Reverse Engineering & Malware Analysis Training

### Part 5 – Reverse Engineering Tools Basics

#### **Swapnil Pathak**

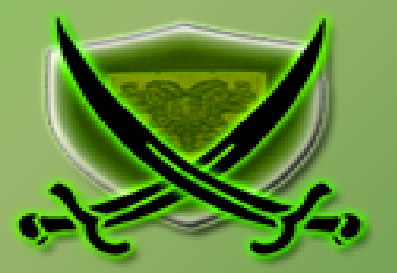

## **Disclaimer**

The Content, Demonstration, Source Code and Programs presented here is "AS IS" without any warranty or conditions of any kind. Also the views/ideas/knowledge expressed here are solely of the trainer's only and nothing to do with the company or the organization in which the trainer is currently working.

However in no circumstances neither the trainer nor SecurityXploded is responsible for any damage or loss caused due to use or misuse of the information presented here.

# **Acknowledgement**

- Special thanks to **null** & **Garage4Hackers** community for their extended support and cooperation.
- Thanks to all the **Trainers** who have devoted their precious time and countless hours to make it happen.

### **Reversing & Malware Analysis Training**

This presentation is part of our **Reverse Engineering & Malware Analysis** Training

program. Currently it is delivered only during our local meet for FREE of cost.

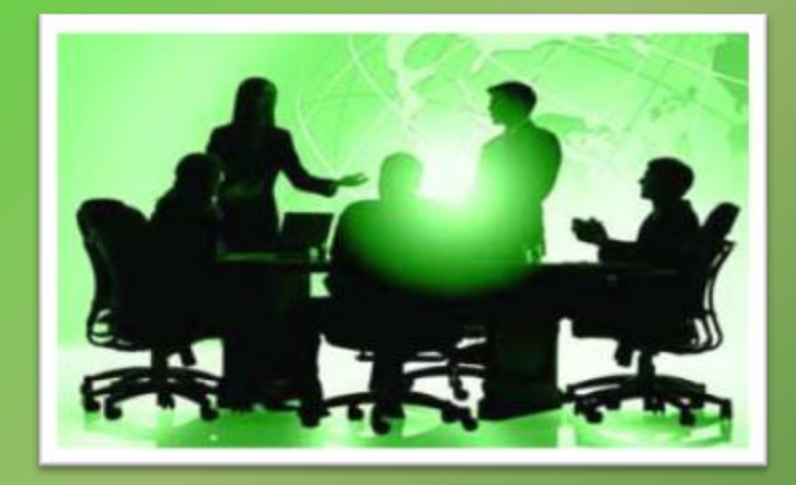

For complete details of this course, visit our **Security Training page**.

# **Who am I**

#### **Swapnil Pathak**

- **Member SecurityXploded**
- **Security Researcher @ McAfee Labs**
- RE, Malware Analysis, Network Security
- Email: swapnilpathak101@gmail.com

# **Course Q&A**

- Keep yourself up to date with latest security news
	- [http://www.securityphresh.com](http://www.securityphresh.com/)

- For Q&A, join our mailing list.
	- <http://groups.google.com/group/securityxploded>

# **Presentation Outline**

- **•** PE Tools
	- **PE Editor**
- **-** Disassemblers
	- IDA Pro
- **-** Debuggers
	- OllyDbg
- Other Useful Tools

# **PE Tools**

- Portable Executable Editor
	- Allow user to view, edit data structures present in PE file format
- **■** Some Common Use Cases:
	- Change entry point of the executable
	- View Import/Export/Sections within EXE
	- Change characteristics of a file i.e. Dll to Exe
	- Fix anomalies of PE files
- PE editors
	- **Hiew, PE Editor, CFF Explorer, StudPE, LordPE etc.**

## **PE Editor**

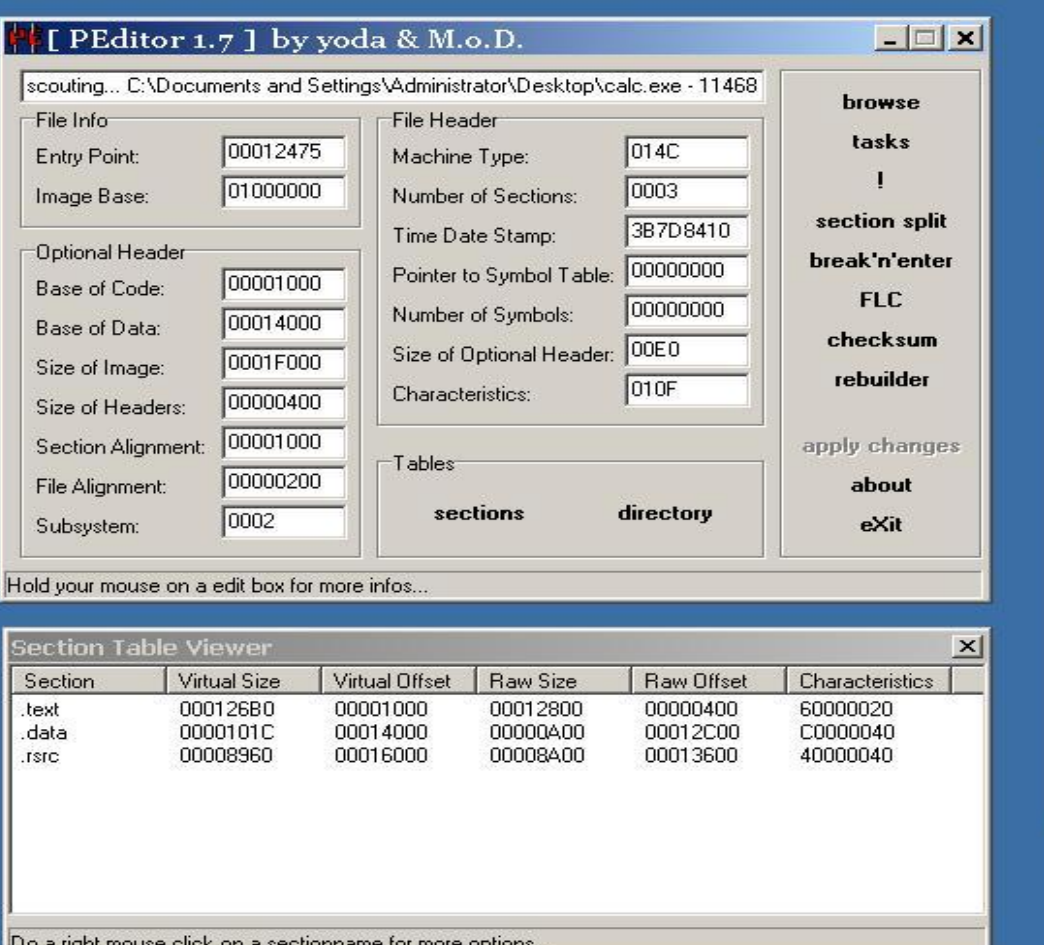

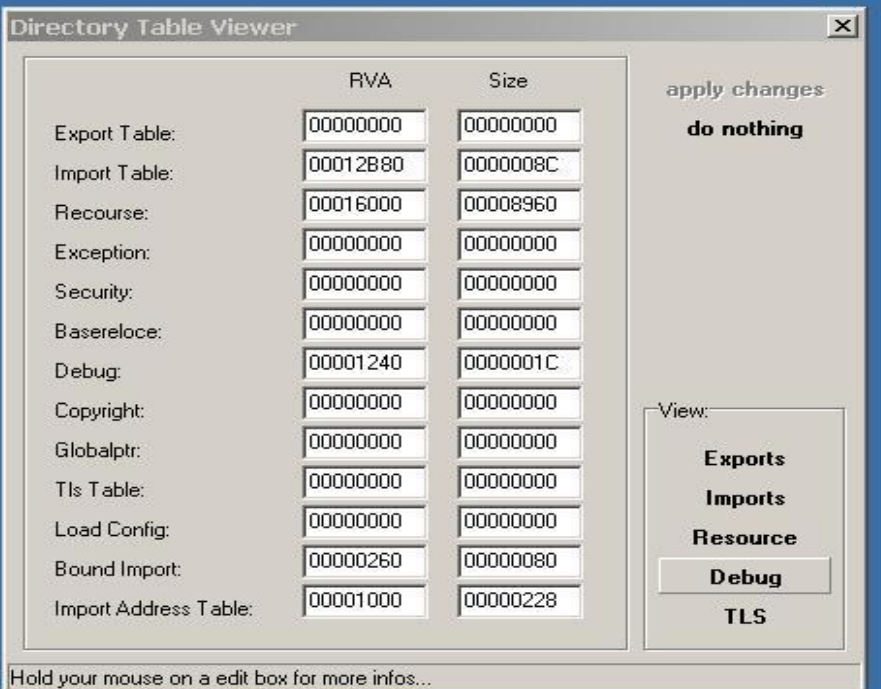

o a right mouse click on a sectionname for more options.

# **IDA Pro**

- Popular commercial software used for Reverse Engineering.
- Disassembler and Debugger in one tool
- Supports variety of executable formats for different processors and OS
- Provides both Text & Graphical view of the code flow.
- View strings, Imports, Exports referenced in the executable
- Support Plugins
- Some of the useful plugins
	- X86 emulator
	- IDAPython
	- IDARub
	- IDA Scripts
	- Windbg

# **IDA Pro Functions**

- IDA Windows & purpose IDA View, Hex View, Imports, Strings, Functions windows etc.
- Graphs & Text view (use "space" to switch between views)
- $\bullet$  Xref To & Xref From powerful feature
- Jump & Search
- Edit function names (N), Add comments (;)

### **IDA Pro in Action**

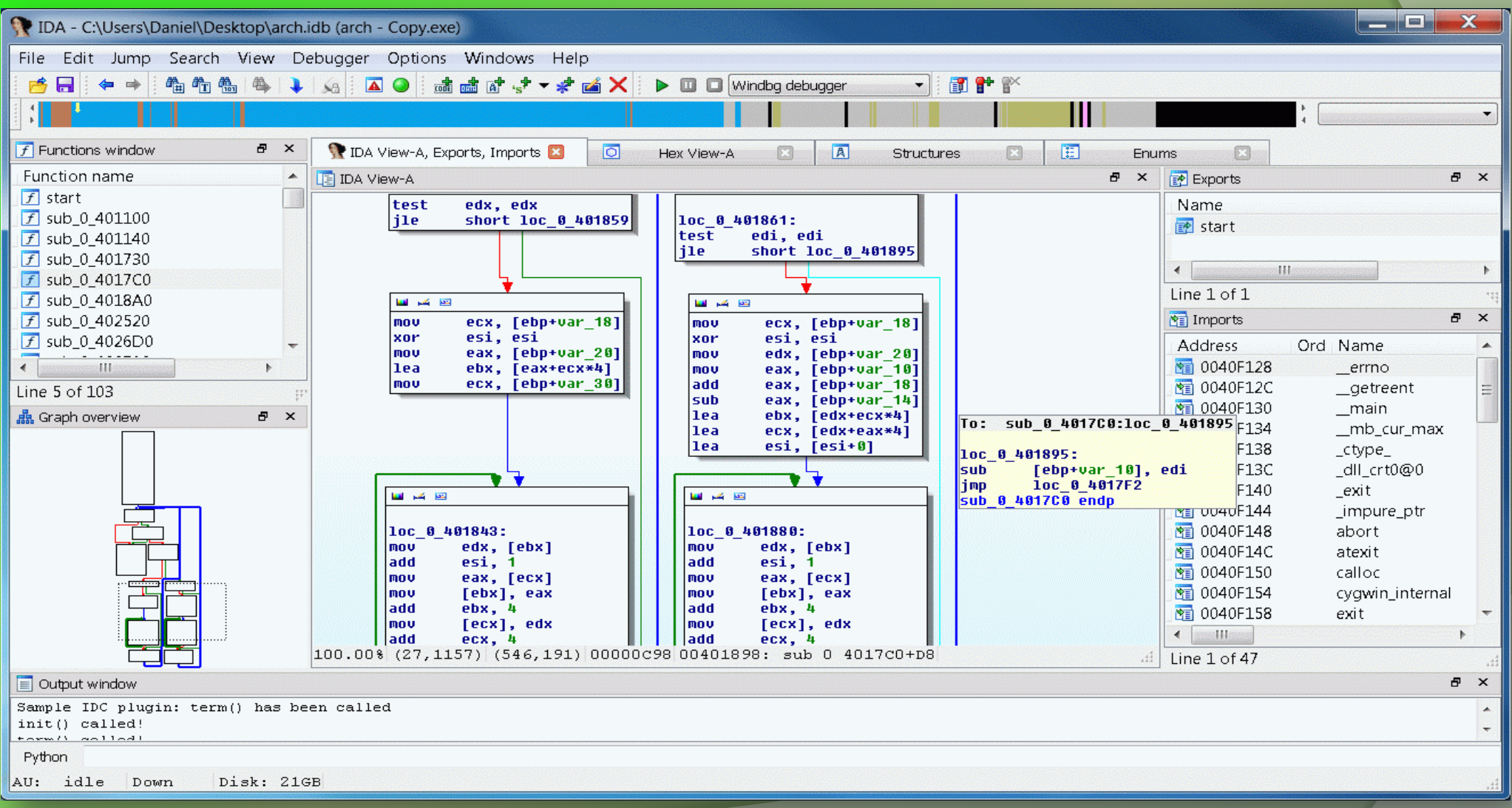

# **Ollydbg**

- Most Popular Ring 3 Debugger used in Reversing
- Provides the below mentioned functionalities
	- Debugging program step by step (Single Stepping)
	- Software, Hardware and Memory based Breakpoints
	- Examine the current state of the program wrt variables, memory etc.
	- Change the flow or state of Program by directly editing Instructions, Registers or Memory.
- Support Plugins, Here are popular ones,
	- OllyDump
	- **OllyAdvanced**
	- **OllyScript**

# **Ollydbg Cont.**

- Different Windows CPU, Registers, Dump, Stack screens
- Trace Into, Trace Over, Exceptions
- **Integrate windows API help file in ollydbg**
- Shortcuts (imp. Only)
	- F7 Step into [call]
	- F8 Single step [execute call]
	- $\bullet$  F9 Run
	- F2 Breakpoint

# **Ollydbg in Action**

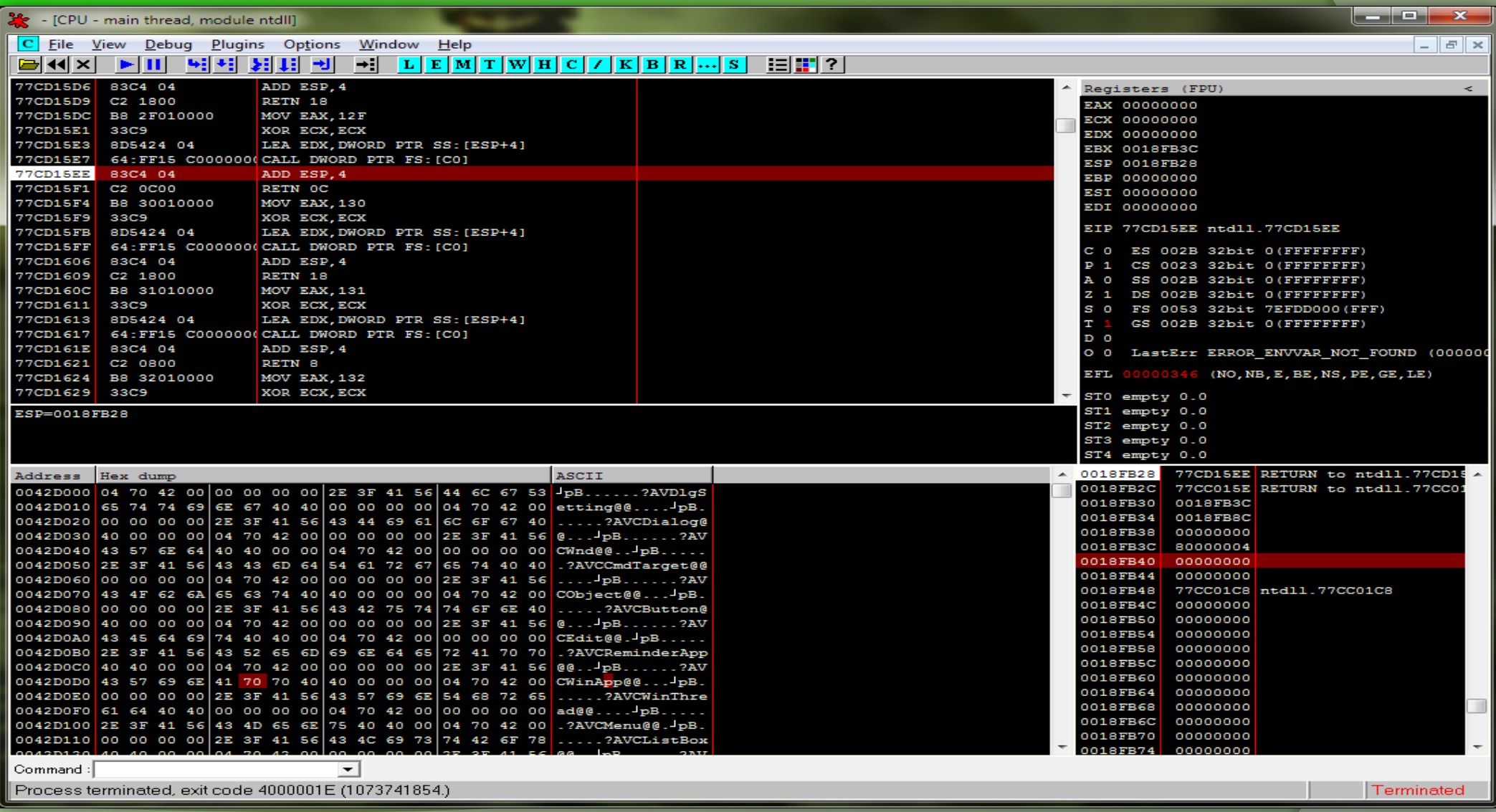

# **UPX Unpacking Ollyscript**

#### Here is example for Unpacking UPX based Malwares using OllyScript in OllyDbg

var hwdBP // Local variable to store hardware breakpoint var softBP // Local variable to strore software breakpoint sti and  $\frac{1}{2}$  // Step into F7 command findop eip, #61# // find next POPAD mov hwdBP, \$RESULT // Store \$RESULT to hardware breakpoint local variable bphws hwdBP, "x" // Set hardware breakpoint (execute) on the next POPAD run 1972 - 1972 - 1972 - 1972 - 1972 - 1972 - 1973 - 1974 - 1972 - 1973 - 1974 - 1974 - 1975 - 1976 - 1977 - 1 findop eip, #E9????????# // Find the next JMP mov softBP, \$RESULT // Store \$RESULT to software breakpoint local variable bp softBP run  $//$  Run to JMP instruction sti *// Step into the OEP* cmt eip, "<<>>" msg "OEP found, you can dump the file starting from this address" ret

Source :<http://x9090.blogspot.in/2009/07/ollyscript-tutorial-unpack-upx.html>

# **Useful Tools**

- **Packer Identifier Tools** 
	- RDG packer detector
	- PEID
	- ExeScan

### **PEiD – PE Packer Identifier Tool**

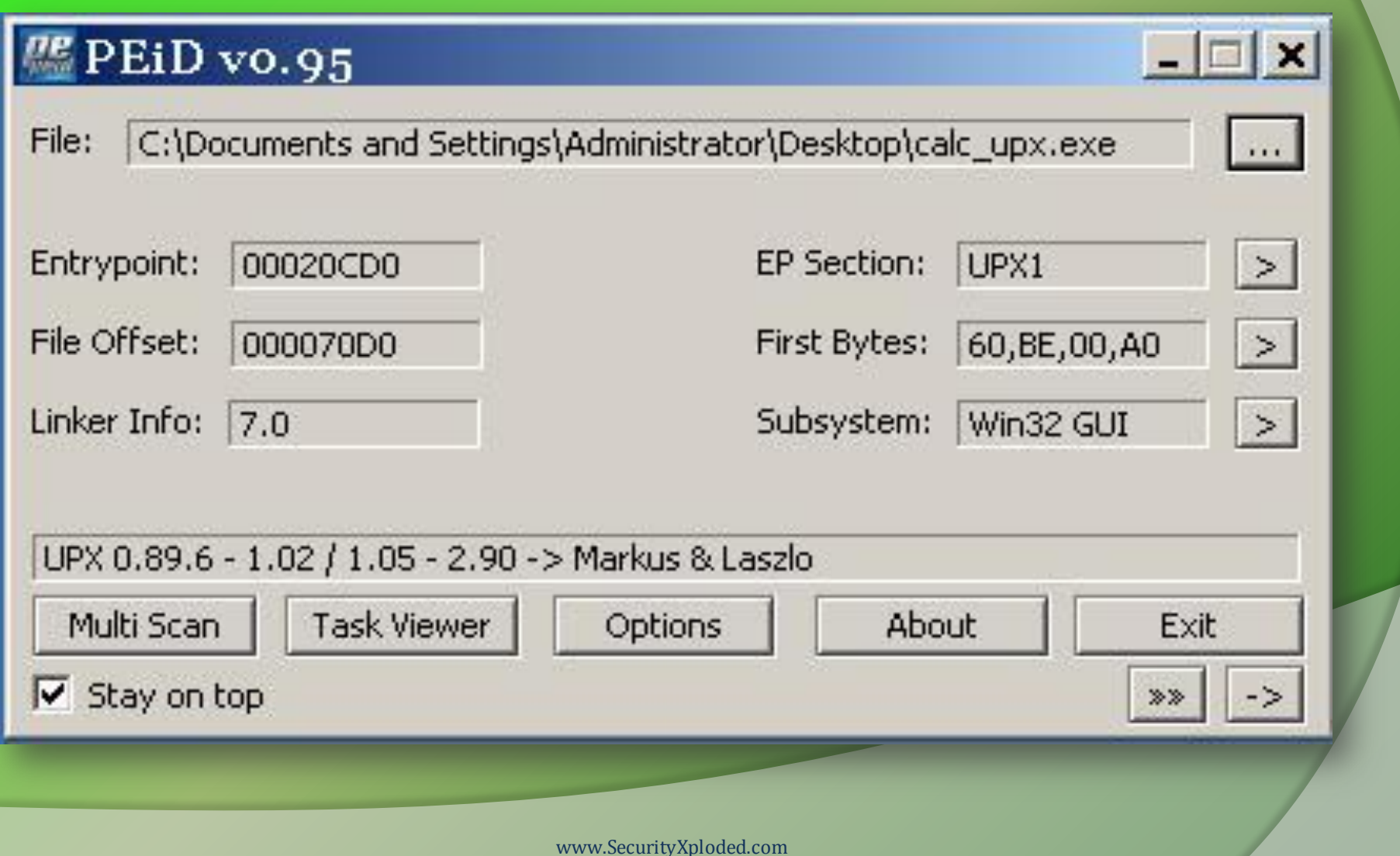

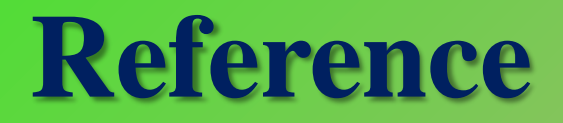

**[Complete Reference Guide for Reversing & Malware Analysis Training](http://securityxploded.com/malware-analysis-training-reference.php)** 

## **Thank You !**

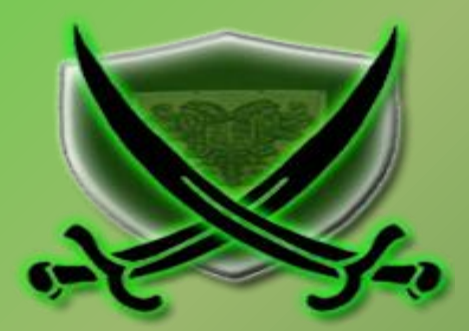